To talk to someone through Cañada TalkNow, go to our website: <https://canadacollege.edu/pcc/index.php>

Scroll down to the middle of the page, you'll see the big Cañada TalkNow button. Click on that:

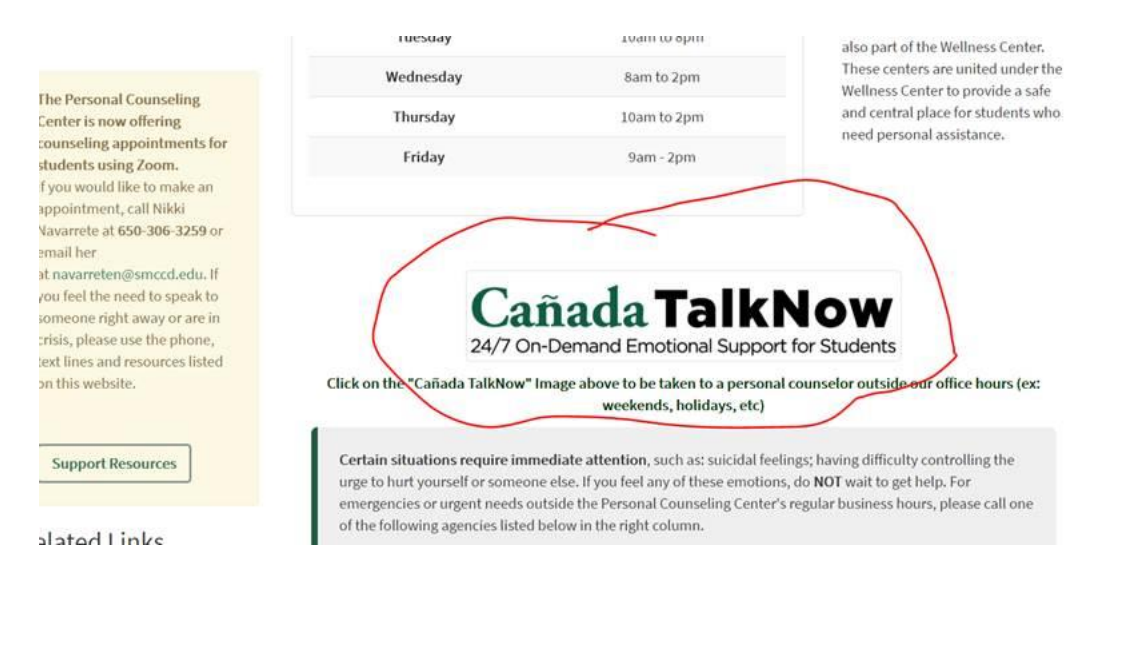

## Click on "Sign In":

Due to inclement weather, our network is experiencing some outages. If you need assistance scheduling or completing a visit, please call customer support for assistance at 833-484-6359 or email help@timely.md.

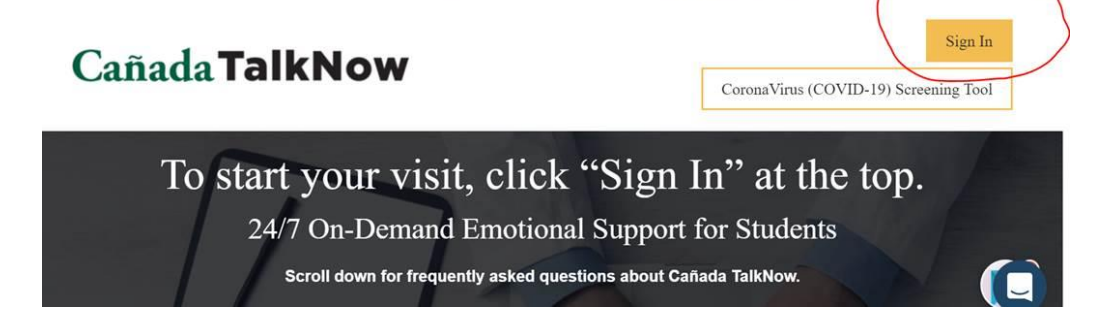

Once you create a password, you should see a list of personal counselors available. You can click on their profiles to see their license info and if they are bilingual.

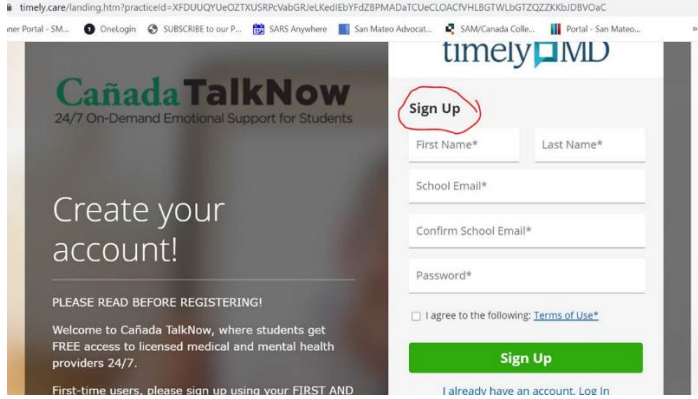

Complete a profile:

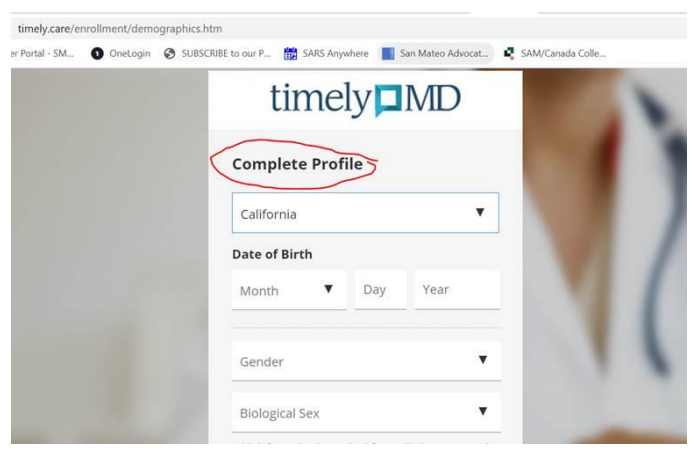

Click "OK"

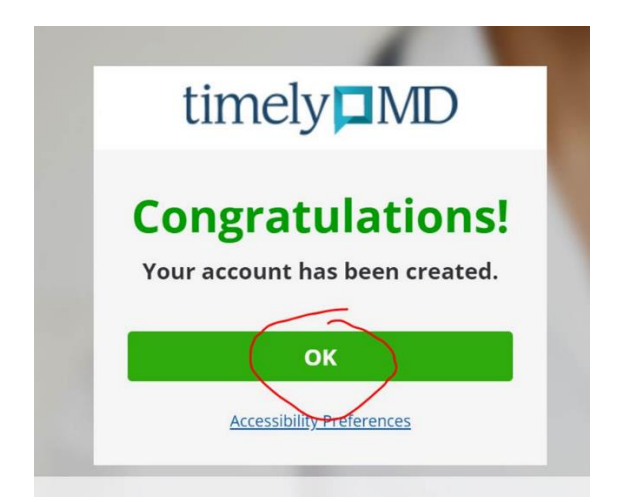

## Click on the "TalkNow"

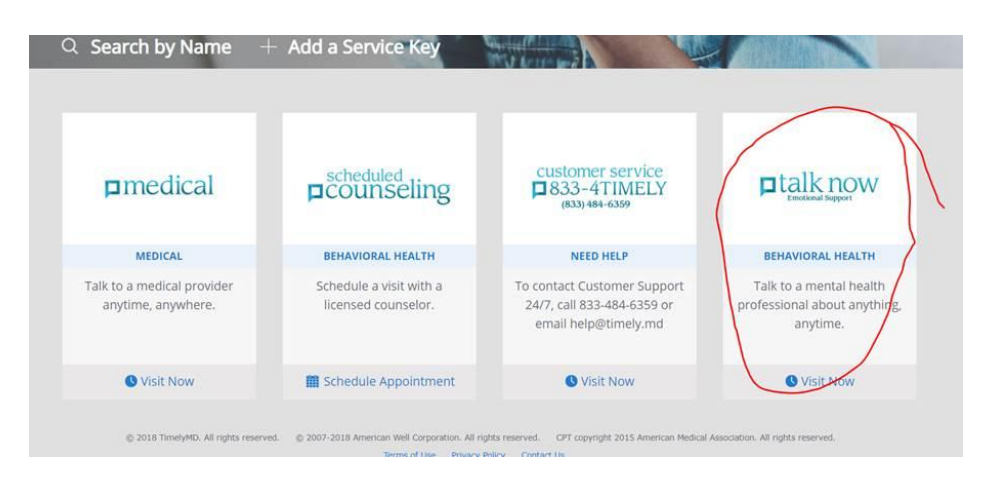

There you'll see this page and you can click on "Click to Start" and see which personal counselors are available live for you. Their profiles will give you their bio, including what languages they are fluent in.

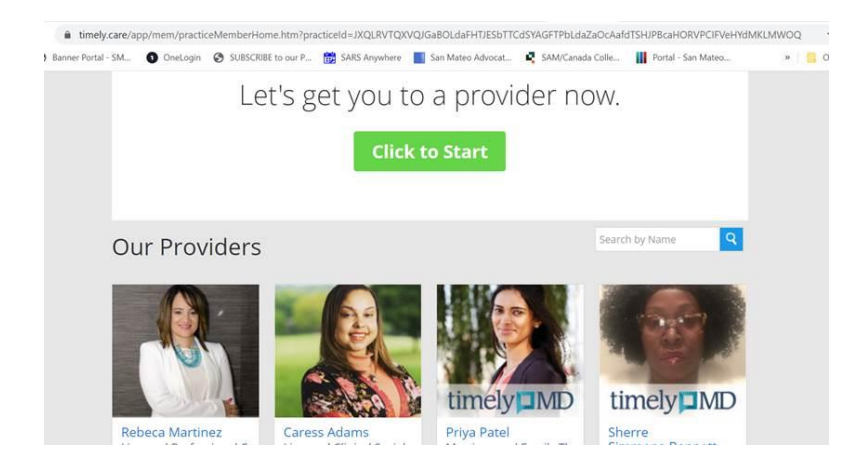